## **Quickbooks Pro 2010 Manual**

Getting the books Quickbooks Pro 2010 Manual now is not type of challenging means. You could not unaided going afterward ebook accretion or library or borrowing from your friends to log on them. This is an very simple means to specifically get lead by on-line. This online statement Quickbooks Pro 2010 Manual can be one of the options to accompany you like having supplementary time.

It will not waste your time. receive me, the e-book will enormously aerate you supplementary business to read. Just invest little time to retrieve this on-line pronouncement Quickbooks Pro 2010 Manual as capably as review them wherever you are now.

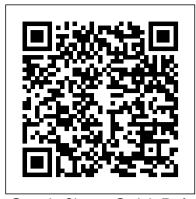

Google Sheets Quick Reference Training Guide Laminated Cheat Sheet TeachUcomp Inc.

Annotation Helping you select the best fit for your company from Intuit's QuickBooks line of financial management software, this work also shows you how to tweak and tailor it to your company's needs so you can manage your finances more effectively and efficiently than ever before.

## Craftsman Book Company

Complete classroom training manual for QuickBooks Online. 387 pages and 178 individual topics. Includes practice exercises and keyboard shortcuts. You will learn how to set up a QuickBooks Online company file, pay employees and vendors, create custom reports, reconcile your accounts, use estimating, time tracking and much more. Topics Covered: The QuickBooks Online Plus Environment 1. The QuickBooks Online Interface 2. The Dashboard Page 3. The Navigation Bar 4. The + New Button 5. The Settings Button 6. Accountant View and Business View Creating a Company File 1. Signing Up for QuickBooks Online Plus 2. Importing Company Data 3. Creating a New Company File 4. How Backups Work in QuickBooks Online Plus 5. Setting Up and Managing Users 6. Transferring the Primary Admin 7. Customizing Company File Settings 8. Customizing Billing and Subscription Settings 9. Usage Settings 10. Customizing Sales Settings 11. Customizing Expenses Settings 12. Customizing Payment Settings 13. Customizing Advanced Settings 14. Signing Out of QuickBooks Online Plus 15. Switching Company Files 16. Cancelling a Company File Using Pages and Lists 1. Using Lists and Pages 2. The Chart of Accounts 3. Adding New Accounts 4. Assigning Account Numbers 5. Adding New Customers 6. The Customers Page and List 7. Adding Employees to the Employees List 8. Adding New Vendors 9. The Vendors Page and List 10. Sorting Lists 11. Inactivating and Reactivating List Items 12. Printing Lists 13. Renaming and Merging List Items 14. Creating and Using Tags 15. Creating and Applying Customer Types Setting Up Sales Tax 1. Enabling Sales Tax and Sales Tax Settings 2. Adding, Editing, and Deactivating Sales Tax Rates and Agencies 3. Setting a Default Sales Tax 4. Indicating Taxable & Non-taxable Customers and Items Setting Up Inventory Items 1 Setting Up Inventory 2. Creating Inventory Items 3. Enabling Purchase Orders and Custom Fields 4. Creating a Purchase Order 5. Applying Purchase Orders to Vendor Transactions 6. Adjusting Inventory Setting Up Other Items 1. Creating a Noninventory or Service Item 2. Creating a Bundle 3. Creating a Discount Line Item 4. Creating a Payment Line Item 5. Changing Item Prices and Using Price Rules Basic Sales 1. Enabling Custom Fields in Sales Forms 2. Creating an Invoice 3. Creating a Recurring Invoice 4. Creating Batch Invoices 5. Creating a Sales Receipt 6. Finding Transaction Forms 7. Previewing Sales Forms 8. Printing Sales Forms 9. Grouping and Subtotaling Items in Invoices 10. Entering a Delayed Charge 11. Managing Sales Transactions 12. Checking and Changing Sales Tax in Sales Forms Creating Billing Statements 1. About Statements and Customer Charges 2. Automatic Late Fees 3. Creating Customer Statements Payment Processing 1. Recording Customer Payments 2. Entering Overpayments 3. Entering Down Payments or Prepayments 4. Applying Customer Credits 5. Making Deposits 6. Handling Bounced Checks by Invoice 7. Handling Bounced Checks by Expense or Journal Entry 8. Handling Bad Debt Handling Refunds 1. Refund Options in QuickBooks Online 2. Creating a Credit Memo 3. Creating a Refund Receipt 4. Refunding Customer Payments by Check 5. Creating a Delayed Credit Entering And Paying Bills 1. Entering Bills 2. Paying Bills 3. Creating Terms for Early Bill Payment 4. Early Bill Payment Discounts 5. Entering a Vendor Credit 6. Applying a Vendor Credit 7. Managing Expense Transactions Using Bank Accounts 1. Using set up a comprehensive, well-organized Registers 2. Writing Checks 3. Printing Checks 4. Transferring Funds Between Accounts 5. Reconciling Accounts 6. Voiding Checks 7. Creating an Expense 8. Managing Bank and Credit Card Transactions 9. Creating and Managing Rules 10. Uploading Receipts and Bills Paying Sales Tax 1. Sales Tax Reports 2. Using the Sales Tax Payable Register 3. Paying Your makers of QuickBooks, this official guide Tax Agencies Reporting 1. Creating Customer and Vendor

QuickReports 2. Creating Account QuickReports 3. Using QuickZoom 4. Standard Reports 5. Basic Standard Report Customization 6. Customizing General Report Settings 7. Customizing Rows and Columns Report Settings 8. Customizing software's features. Run an efficient and Aging Report Settings 9. Customizing Filter Report Settings 10. successful small business using the proven Customizing Header and Footer Report Settings 11. Resizing Report Columns 12. Emailing, Printing, and Exporting Preset Reports 13. Saving Customized Reports 14. Using Report Groups 15. Management Reports 16. Customizing Management for your business Avoid common mistakes Reports Using Graphs 1. Business Snapshot Customizing Forms Enter transactions quickly and accurately 1. Creating Custom Form Styles 2. Custom Form Design Settings 3. Custom Form Content Settings 4. Custom Form Emails Settings 5. Managing Custom Form Styles Projects and Estimating 1. Creating Projects 2. Adding Transactions to Projects 3. Creating Estimates 4. Changing the Term Estimate 5. budgets Create standard and customized Copy an Estimate to a Purchase Order 6. Invoicing from an Estimate 7. Duplicating Estimates 8. Tracking Costs for Projects decisions with confidence Leslie 9. Invoicing for Billable Costs 10. Using Project Reports Time Tracking 1. Time Tracking Settings 2. Basic Time Tracking 3. **QuickBooks Time Timesheet Preferences 4. Manually** Recording Time in QuickBooks Time 5. Approving QuickBooks Solutions, an accounting systems consulting Time 6. Invoicing from Time Data 7. Using Time Reports 8. Entering Mileage Payroll 1. Setting Up QuickBooks Online Payroll and Payroll Settings 2. Editing Employee Information 3. across the U.S. for more than 15 years, Creating Pay Schedules 4. Creating Scheduled Paychecks 5. Creating Commission Only or Bonus Only Paychecks 6. Changing an Employee's Payroll Status 7. Print, Edit, Delete, or software. Leslie is the author of Void Paychecks 8. Manually Recording External Payroll Using QuickBooks 2011: The Official Guide. Credit Card Accounts 1. Creating Credit Card Accounts 2. Entering Charges on Credit Cards 3. Entering Credit Card Credits 4. Reconciling and Paying Credit Cards 5. Pay Down Credit Card Assets and Liabilities 1. Assets and Liabilities 2. Creating and Using Other Current Assets Accounts 3. Removing OuickBooks Online Training Manual Classroom in Value from Other Current Assets Accounts 4. Creating Fixed Assets Accounts 5. Creating Liability Accounts 6. Setting the Original Cost of the Fixed Asset 7. Tracking Depreciation Equity Accounts 1. Equity Accounts 2. Recording an Owner's Draw 3. Recording a Capital Investment Company Management puts you in control: You'll not only find out 1. Viewing Your Company Information 2. Setting Up Budgets 3. how and when to use specific features, you'll Using the Reminders List 4. Making General Journal Entries Using QuickBooks Tools 1. Exporting Report and List Data to Excel 2. Using the Audit Log Using QuickBooks Other Lists 1. Using the Recurring Transactions List 2. Using the Location List suit your company. Manage your business. Track 3. Using the Payment Methods List 4. Using the Terms List 5. Using the Classes List 6. Using the Attachments List Using Help, Feedback, and Apps 1. Using Help 2. Submitting Feedback 3. Extending QuickBooks Online Using Apps and Plug-ins

IPad 2 "O'Reilly Media, Inc."

Motorola Xoom is the first tablet to rival the iPad, and no wonder with all of the great features packed into this device. But learning how to use everything can be tricky—and Xoom doesn't come with a printed guide. That's where this Missing Manual comes in. Gadget expert Preston Gralla helps you master your Xoom with step-by-step instructions and clear explanations. As with all Missing Manuals, this book offers refreshing, jargon-free prose and informative illustrations. Use your Xoom as an e-book reader, music player, camcorder, and phone Keep in touch with email, video and text chat, and social networking apps Get the hottest Android market your creation. This easy-to-follow guide apps and games on the market Do some work with Google Docs, Microsoft Office, or by connecting to a corporate network Tackle power-user tricks, such as barcode scanning, product. Get to know the tools for developing your voice commands, and creating a Wi-Fi hotspot Sync your Xoom with a PC or a Mac

QuickBooks 2011: The Missing Manual "O'Reilly Media, Inc." Looks at the features and functions of the iPad2, covering such topics as accessing the Internet, setting up an email account, using built-in apps, playing games, using iTunes, watching videos, and syncing with MobileMe.

QuickBooks 2013: The Missing Manual "O'Reilly Media, Inc."

The only official guide to the #1 bestselling financial software Packed with insider tips and expert advice, QuickBooks 2012: The Official Guide shows you how to small business financial management system with ease! Find out the most effective methods for accomplishing essential business tasks and customizing QuickBooks for your needs. Fully endorsed by Intuit, provides best practices for tracking

finances, managing payroll, processing invoices, controlling inventory, managing sales and expenses, and maximizing the techniques and time-saving shortcuts inside this authoritative guide to QuickBooks 2012. Configure and customize QuickBooks Manage accounts payable and receivable Set up and manage inventory Track employee hours and manage payroll Use Online Banking Reconcile bank accounts Set up and manage business reports Make key business Capachietti, MBA, is a nationally recognized speaker and trainer for Intuit and the Principal of Automated Financial firm located in the Boston area. She has been supporting small business owners helping them gain control of their financial operations using QuickBooks QuickBooks Payroll Manual "O'Reilly Media,

Conservation of the circle is the basis for reality.

a Book "O'Reilly Media, Inc." Your bookkeeping workflow will be smoother and faster with QuickBooks 2011 -- but only if you spend more time using the program than figuring out how it works. This Missing Manual also get basic accounting advice to help you through the learning process. Set up QuickBooks. Arrange files and preferences to inventory, control spending, run payroll, and handle income. Follow the money. Examine everything from customer invoices to year-end tasks. Find key info quickly. Take advantage of QuickBooks' reports, Company Snapshot, and search tools. Streamline your workflow. Set up the Home page and Online Banking Center to meet your needs. Build and monitor budgets. Learn how to keep your company financially fit. Share your financial data. Work with your accountant more efficiently.

Access 2010: The Missing Manual CreateSpace Anyone with programming experience can learn how to write an iPhone app. But if you want to build a great app, there's a lot more to it than simple coding: you also need to know how design and walks you through the entire process, from sketching out your idea to promoting the finished iPhone app Design a great app before you start coding Build a complex app with Xcode and Interface Builder Decide how to brand your appthen beta-test that brand in the real world Learn the inside scoop on how to get your app into the App Store Promote your product, track sales, and build a strong customer following

## Personal Investing: The Missing Manual O'Reilly Media

Office 2011 for Mac is easy to use, but to unleash its full power, you need to go beyond the basics. This entertaining guide not only gets you started with Word, Excel, PowerPoint, and the new Outlook for Mac, it also reveals useful lots of things you didn't know the software could do. Get crystal-clear explanations on the features you use most -- and plenty of power-user tips when you're ready for more. Take advantage of new tools. Navigate with the Ribbon, use SmartArt graphics, and work online with Office Web Apps. Create

professional-looking documents. Use Word to Accounting Methods 9. Financial Reports craft beautiful reports, newsletters, brochures, and posters. Crunch numbers with Express Start 2. Using the EasyStep ease. Assemble data, make calculations, and Interview 3. Returning to the Easy Step summarize the results with Excel. Stay organized. Set up Outlook to track your email, contacts, appointments, and tasks. Make eye-catching presentations. Build PowerPoint slideshows with video and audio clips, animations, and other features. Use the programs together. Discover how to be more productive and creative by drawing directly in Word documents, adding spreadsheets to your slides, and more. QuickBooks 2012 The Official Guide "O'Reilly Media, Inc."

How can you make your bookkeeping workflow smoother and faster? Simple. With this Missing Manual, you're in control: you get step-by-step instructions on how and when to use specific features, along with basic bookkeeping and accounting advice to guide you through the learning process. Discover new and improved features like the Insights dashboard and easy report commenting. You'll soon see why this book is the Official Intuit Guide to QuickBooks 2015. The important stuff you need to know: Get started fast. Quickly set up accounts, customers, jobs, and invoice items. Follow the money. Track everything from billable and unbillable time and expenses to income and profit. Keep your company financially fit. Examine budgets and actual spending, income, inventory, assets, and liabilities. Gain insights. Open a new dashboard that highlights your company's financial activity and status the moment you log in. Spend less time on bookkeeping. Create and reuse bills, invoices, sales receipts, and timesheets. Find key info. Use QuickBooks' Search and Find features, as well as the Vendor, Customer, Inventory, and Employee

Military Recruiting in the United States "O'Reilly Media, Inc."

data. Beyond basic number-crunching, Excel 2010 has many impressive features that are hard to find, much less master -especially from online help pages. This Missing Manual clearly explains how everything works with a unique and witty style to help you learn quickly. Navigate with ease. Master Excel's tabbed toolbar and its new backstage view Perform a variety of calculations. Write formulas for Credit Memo and Refund Check 2. Refunding rounding numbers, calculating mortgage payments, and more Organize your data. Search, sort, and filter huge amounts of information Illustrate trends. Bring your data to life with charts and graphics -including miniature charts called Sparklines Examine your data. Summarize information and find hidden patterns with pivot tables and slicers Share your spreadsheets. Use the Excel Web App to collaborate with colleagues online Rescue lost data. Restore old versions of data and Register 3. Paying Your Tax Agencies find spreadsheets you forgot to save Excel 2010: The Missing Manual "O'Reilly Media, Inc."

Explains how to use QuickBooks to set-up and manage bookkeeping systems, track invoices, pay bills, manage payroll, generate reports, and determine job costs.

QuickBooks 2015: The Missing Manual TeachUcomp Inc.

QuickBooks 2010: The Missing Manual "O'Reilly Media, Inc."

## Office 2011 for Macintosh: The Missing Manual Barons Incorporated

Complete classroom training manuals for QuickBooks Pro 2020 for Lawyers. Full classroom manual in one book. 344 pages and Customization 4. The Layout Designer 5. 212 individual topics. Includes practice exercises and keyboard shortcuts. You will learn how to create and effectively manage a legal company file as well as use QuickBooks for trust accounting. In addition, you'll receive our complete QuickBooks curriculum. Topics Covered: The QuickBooks Environment 1. The Home Page and Insights Tabs 2. The Centers 3. The Menu Bar and Keyboard Shortcuts 4. The Open Window List 5. The Icon Bar 6. Customizing the Icon Bar 7. The Chart of Accounts 8.

Creating a QuickBooks Company File 1. Using Inactivating Estimates 7. Making Purchases Interview 4. Creating a Local Backup Copy 5. Restoring a Company File from a Local Backup Copy 6. Setting Up Users 7. Single and Multiple User Modes 8. Closing Company Files 9. Opening a Company File Using Lists Mileage 7. Charging Customers for Mileage 1. Using Lists 2. The Chart of Accounts 3. The Customers & Jobs List 4. The Employees List 5. The Vendors List 6. Using Custom Fields 7. Sorting List 8. Inactivating and Reactivating List Items 9. Printing Lists 10. Renaming & Merging List Items 11. Adding Multiple List Entries from Excel Setting Up Sales Tax 1. The Sales Tax Process 2. Creating Tax Agencies 3. Creating Individual Sales Tax Items 4. Creating a Sales Tax Group 5. Setting Sales Checks 14. Process Payroll Forms 15. Tax Preferences 6. Indicating Taxable & Non-Tracking Workers Compensation Using Credit taxable Customers and Items Setting Up Inventory Items 1. Setting Up Inventory 2. Accounts 2. Entering Credit Card Charges 3. Creating Inventory Items 3. Creating a Purchase Order 4. Receiving Items with a Bill 5. Entering Item Receipts 6. Matching 2. Creating and Using an Other Current Bills to Item Receipts 7. Adjusting Inventory Setting Up Other Items 1. Service Current Asset Accounts 4. Creating Fixed Items 2. Non-Inventory Items 3. Other Charges 4. Subtotals 5. Groups 6. Discounts Accounts 6. Setting the Original Cost of 7. Payments 8. Changing Item Prices Basic Sales 1. Selecting a Sales Form 2. Creating The Loan Manager 9. The Fixed Asset Item an Invoice 3. Creating Batch Invoices 4. Creating a Sales Receipt 5. Finding Transaction Forms 6. Previewing Sales Forms Capital Investment Writing Letters With 7. Printing Sales Forms Using Price Levels 1. Using Price Levels Creating Billing Statements 1. Setting Finance Charge Defaults 2. Entering Statement Charges 3. Excel, the world's most popular spreadsheet Applying Finance Charges and Creating program, has the muscle to analyze heaps of Statements Payment Processing 1. Recording Reminders and Setting Preferences 5. Making Customer Payments 2. Entering a Partial Payment 3. Applying One Payment to Multiple Flow Projector 7. Using Payment Reminders Invoices 4. Entering Overpayments 5. Entering Down Payments or Prepayments 6. Applying Customer Credits 7. Making Deposits 8. Handling Bounced Checks 9. Automatically Transferring Credits Between Using the Calculator 6. Using the Portable Jobs 10. Manually Transferring Credits Between Jobs Handling Refunds 1. Creating a Income Tracker 9. The Bill Tracker 10. The Customer Payments Entering and Paying Bills Using the Migrator Tool Using the 1. Setting Billing Preferences 2. Entering Bills 3. Paying Bills 4. Early Bill Payment Accountant's Copy 2. Transferring an Discounts 5. Entering a Vendor Credit 6. Applying a Vendor Credit Using Bank Accounts 1. Using Registers 2. Writing Checks 3. Writing a Check for Inventory Items 4. Printing Checks 5. Transferring Funds 6. Reconciling Accounts 7. Voiding Checks Paying Sales Tax 1. Sales Tax Reports 2. Using the Sales Tax Payable Reporting 1. Graph and Report Preferences 2. Using QuickReports 3. Using QuickZoom 4. Trust Account 1. What is an IOLTA? 2. Preset Reports 5. Modifying a Report 6. Rearranging and Resizing Report Columns 7. Memorizing a Report 8. Memorized Report Groups 9. Printing Reports 10. Batch Printing Forms 11. Exporting Reports to Excel 12. Saving Forms and Reports as PDF Files 13. Comment on a Report 14. Process Multiple Reports 15. Scheduled Reports Using Graphs 1. Using Graphs 2. Company Snapshot Customizing Forms 1. Creating New for Legal Professionals 7. Paying the Law Form Templates 2. Performing Basic Customization 3. Performing Additional Changing the Grid and Margins in the Layout Reporting 1. Creating a Trust Account Designer 6. Selecting Objects in the Layout Liability Proof Report 2. Creating a Trust Designer 7. Moving and Resizing Objects in Liability Balances by Client Report 3. the Layout Designer 8. Formatting Objects in the Layout Designer 9. Copying Objects and Formatting in the Layout Designer 10. Adding and Removing Objects in the Layout Designer 11. Aligning and Stacking Objects in the Layout Designer 12. Resizing Columns programs in Office 2010 are packed with in the Layout Designer Estimating 1. Creating a Job 2. Creating an Estimate 3. Duplicating Estimates 4. Invoicing From

Estimates 5. Updating Job Statuses 6. for a Job 8. Invoicing for Job Costs 9. Using Job Reports Time Tracking 1. Tracking Time and Printing a Blank Timesheet 2. Weekly Timesheets 3. Time/Enter Single Activity 4. Invoicing from Time Data 5. Using Time Reports 6. Tracking Vehicle Payroll 1. The Payroll Process 2. Creating Payroll Items 3. Setting Employee Defaults 4. Setting Up Employee Payroll Information 5. Creating Payroll Schedules 6. Creating Scheduled Paychecks 7. Creating Unscheduled Paychecks 8. Creating Termination Paychecks 9. Voiding Paychecks 10. Tracking Your Tax Liabilities 11. Paying Your Payroll Tax Liabilities 12. Adjusting Payroll Liabilities 13. Entering Liability Refund Card Accounts 1. Creating Credit Card Reconciling and Paying Credit Cards Assets and Liabilities 1. Assets and Liabilities Asset Account 3. Removing Value from Other Asset Accounts 5. Creating Liability Fixed Assets 7. Tracking Depreciation 8. List Equity Accounts 1. Equity Accounts 2. Recording an Owner's Draw 3. Recording a QuickBooks 1. Using the Letters and Envelopes Wizard 2. Editing Letter Templates Company Management 1. Viewing Your Company Information 2. Setting Up Budgets 3. Using the To Do List 4. Using General Journal Entries 6. Using the Cash Using QuickBooks Tools 1. Company File Cleanup 2. Exporting and Importing List Data Using IIF Files 3. Advanced Importing of Excel Data 4. Updating QuickBooks 5. Company Files 7. Using the Calendar 8. The Lead Center 11. Moving QuickBooks Desktop Accountant's Review 1. Creating an Accountant's Copy 3. Importing Accountant's 4. Removing Restrictions Using the Help Menu 1. Using Help Creating a Legal Company File 1. Making a Legal Company Using Express Start 2. Making a Legal Company Using the EasyStep Interview 3. Reviewing the Default Chart of Accounts 4. Entering Vendors 5. Entering Clients and Cases 6. Enabling Class Tracking for Law Firms 7. Creating Billing Line Items Setting up a Creating Accounts for Trust Management 3. Creating Items for Trust Management Managing a Trust Account 1. Depositing Client Money into the Client Trust Account 2. Entering Bills to Pay from the Trust Account 3. Recording Bills for Office Expenses 4. Paying Bills from the Client Trust Account 5. Using a Client Trust Credit Card 6. Time Tracking and Invoicing Firm's Invoices Using the Client Funds 8. Refunding Unused Client Trust Account Funds 9. Escheated Trust Funds Trust Account Creating a Client Ledger Report 4. Creating an Account Journal Report Quickbooks 2010 "O'Reilly Media, Inc." Microsoft Office is the most widely used software suite in the world. The half-dozen amazing features, but most people just know the basics. This entertaining guide not only gets you started with Office, it

reveals all kinds of useful things you didn't know the software could do -- with plenty of power-user tips and tricks when you're ready for more. Create professional-internal force to reach the sea, he sets looking documents. Learn everything you need to know to craft beautiful Word documents. Stay organized. Keep track of your email, calendar, and contacts with Outlook. Crunch numbers with ease. Assemble the leadership of a band of survivors, data, make calculations, and summarize the results with Excel. Make eye-catching presentations. Build PowerPoint slideshows with video and audio clips, animations, and sense of loss - and begins to understand more. Build Access databases quickly. Make your data easy to find, sort, and manage. Manage your files more efficiently. Use the itself. Finding love and betrayal, he must new Backstage view to quickly work with your Office files. Get to know the whole suite. Learn to use other handy Office tools: Publisher, OneNote, and Office Web Apps.

The Circular Theory Rose Garden Press This hands-on, friendly guide shows you how to harness FileMaker's power to make your information work for you. With a few mouse clicks, the FileMaker Pro 11 database helps you create and print corporate reports, manage a mailing list, or run your entire business. FileMaker Pro 11: The Missing Manual helps you get started, build your database, and produce results, whether you're running a business, pursuing a hobby, or planning your retirement. It's a thorough, accessible guide for new, nontechnical users, as well as those with more experience. Start up: Get your first database up and running in minutes Catalog your data: Organize contacts, to-do items, and product information with speedy dataentry and sorting tools Create professional documents: Publish reports, invoices, and more, with ease Add visual power and clarity: Create colorful charts to illustrate and summarize your data Harness processing power: Crunch numbers and search text with dozens of built-in formulas Learn advanced topics: Explore the high-level features of FileMaker Pro Advanced and FileMaker Server Motorola Xoom: The Missing Manual "O'Reilly

Media, Inc." "This lively and easy-to-understand guide gives you the confidence, tools, and insight you need to evaluate financial products and make smart investments that target success over the long term. You'll learn how to set long-term goals for critical, high-cost events such as retirement, your children's education, and future health care needs. Then you'll learn what types of investments will best help you achieve those goals. In step-by-step fashion, this book shows you how to research mutual funds, stocks, bonds, and other financial products to create a portfolio of diversified investments."--Amazon. Holding Back The Tears "O'Reilly Media, Inc." The first practical handbook of skin ultrasound! Thought for beginners and advanced ultrasound users wishing to strengthen their knowledge in skin ultrasound Ideal for dermatologists, sonographers, radiologists, aesthetic pshysicians and plastic surgenons.

Office 2010: The Missing Manual TeachUcomp Inc.

This ILT Series course covers the fundamentals of using QuickBooks 2010 to track the finances of a small business. Students will learn how to set up a new company, manage bank account transactions, maintain customer, job, and vendor information, manage inventory, generate reports, and use the Company Snapshot window. Students will also create invoices and credit memos, write and print checks, add custom fields, set up budgets, and learn how to protect and back up their data.

QuickBooks Desktop Pro 2021 Training Manual Classroom in a Book "O'Reilly Media, Inc." David Werden wants nothing more than to lead a quiet, ordinary life. But his world is turned upside down when an unknown event

changes the face of the planet. Realizing he cannot live alone in the ruins of the old world, and compelled by a strange out on foot, carrying what he can, struggling against the harsh postapocalyptic environment to search out others who may still be alive. Thrust into David struggles to scratch out the necessities of life while dealing with the staggering destruction and overwhelming the tragic and marvelous events that have occurred to the planet and to humanity fight those who cling to the old world with all their strength and those who wish to stamp out the growing number of people coming to terms with their new levels of perception and insight into the Universal Mind.